## 携帯電話のメール受信設定について

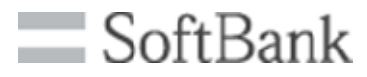

## SoftBankユーザー向け ドメインの自動許可設定を追加

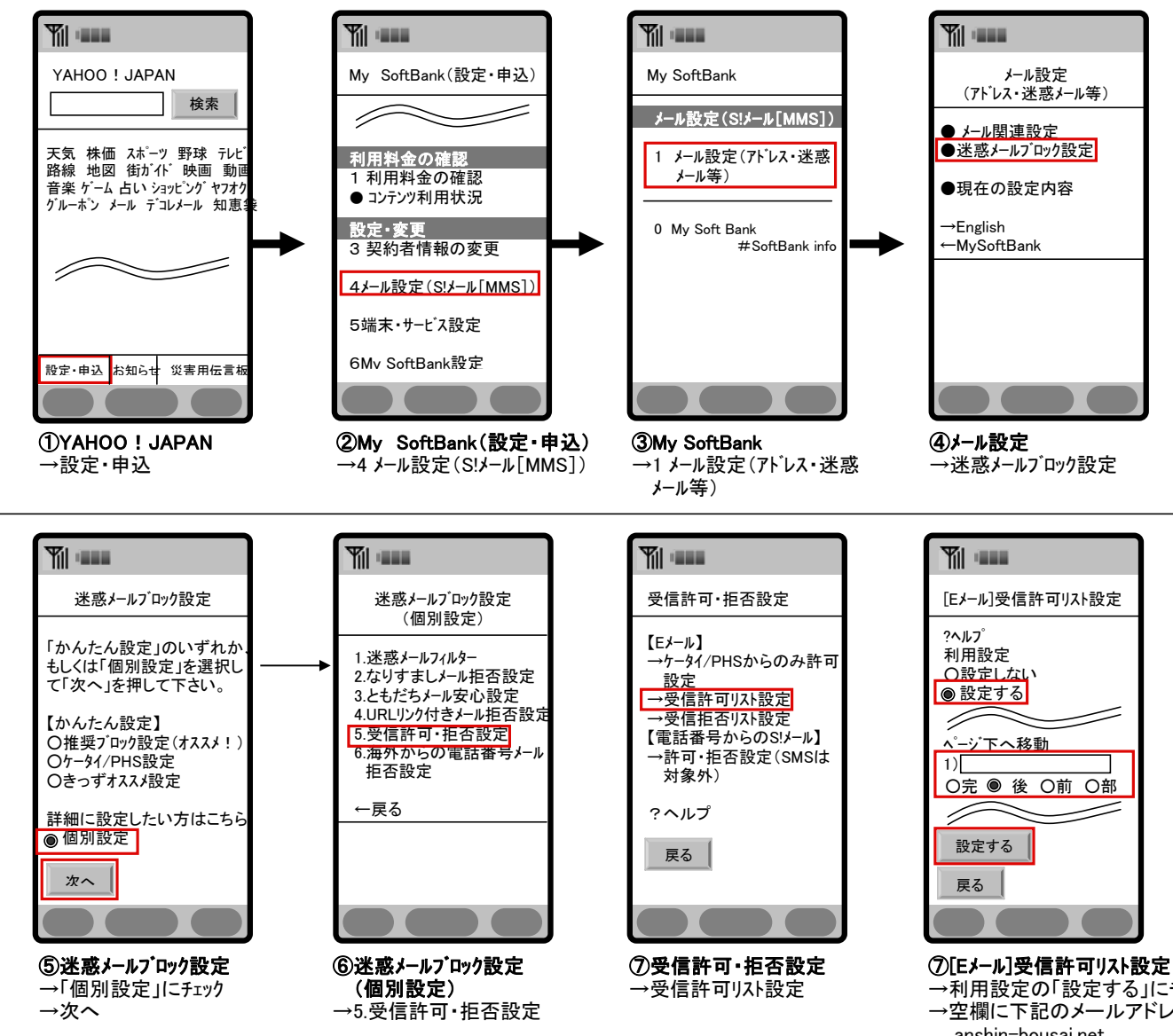

## →利用設定の「設定する」にチェック →空欄に下記のメールアドレスを入力 anshin-bousai.net →後半一致「後」にチェック

- →「設定する」を選択
- →登録完了画面が表示され、
- 「OK」を選択し、設定完了です。